# **Konfigurieren einer berichtspflichtigen globalen Variable zur Erfassung der in einem Menüknoten eines Datenflusses im Analyzer ausgewählten Ziffern**

### **Inhalt**

Einleitung **Voraussetzungen** Anforderungen Verwendete Komponenten Erstellen einer reportablen Variablen auf dem WxCC-Portal Überprüfung

## **Einleitung**

In diesem Dokument werden die Schritte zum Konfigurieren einer meldepflichtigen globalen Variablen zur Erfassung der in einem Menu-Knoten eines Flows im Analyzer eingegebenen Ziffern beschrieben.

Ein Beitrag von Bhushan Suresh, Cisco TAC Engineer.

### **Voraussetzungen**

#### **Anforderungen**

Cisco empfiehlt, dass Sie über Kenntnisse in folgenden Bereichen verfügen:

- WebEx Contact Center (WxCC) 2.0
- WebEx Contact Center Administratorzugriff auf den Tenant

#### **Verwendete Komponenten**

Die Informationen in diesem Dokument basieren auf folgenden Software-Versionen:

•  $WxCC 2.0$ 

Die Informationen in diesem Dokument beziehen sich auf Geräte in einer speziell eingerichteten Testumgebung. Alle Geräte, die in diesem Dokument benutzt wurden, begannen mit einer gelöschten (Nichterfüllungs) Konfiguration. Wenn Ihr Netzwerk in Betrieb ist, stellen Sie sicher, dass Sie die möglichen Auswirkungen aller Befehle kennen.

### **Erstellen einer reportablen Variablen auf dem WxCC-Portal**

**Schritt 1:** Erstellen Sie im WxCC-Portal unter **Provisioning** > **Global Variables** eine reportable Variable.

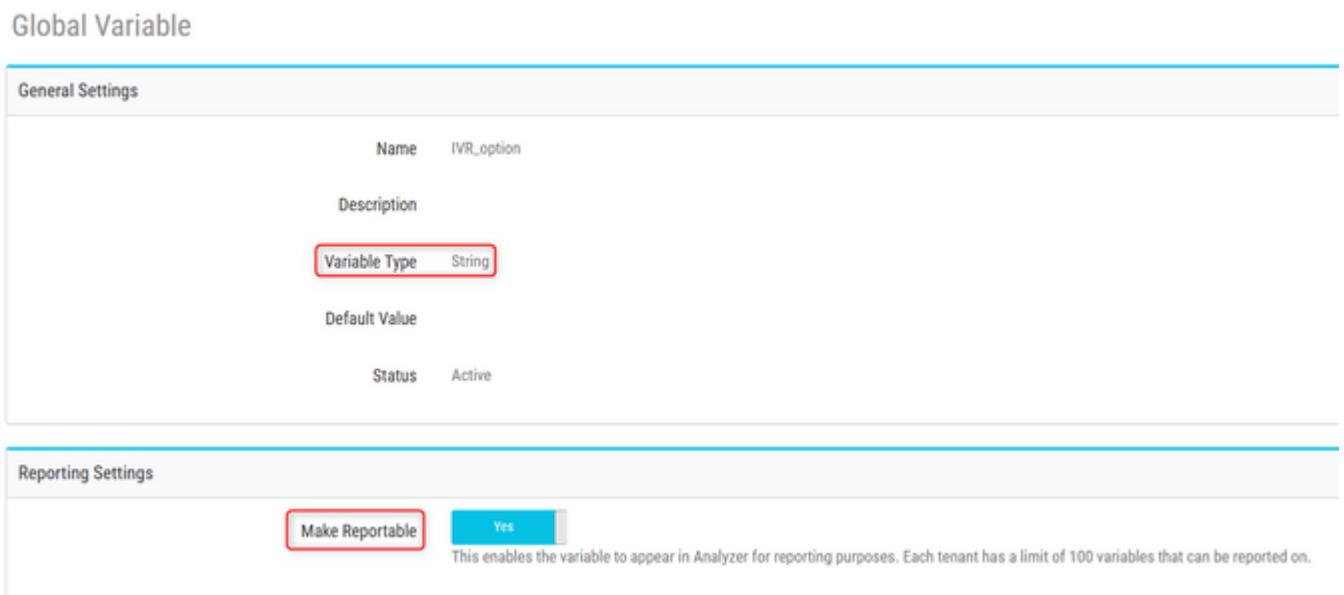

**Schritt 2:** Erstellen Sie einen Fluss mit einem **Menu**-Knoten, oder bearbeiten Sie einen vorhandenen Fluss. Unter **Globale Variablen** wird die auf der Portalseite erstellte Variable hier ausgefüllt

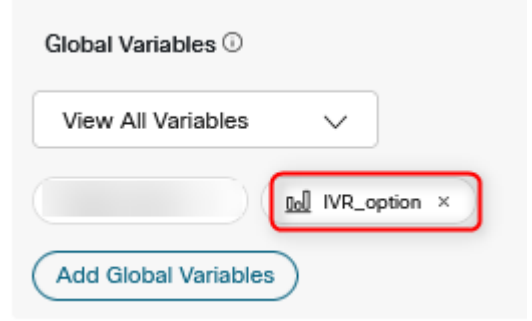

**Schritt 3:** Erstellen Sie nach dem Menu-Knoten einen **SetVariable-**Knoten, und ordnen Sie die im vorherigen Schritt erstellte globale Variable der Ausgabevariablen (**DigitsEntered)** aus dem **Menu-**Knoten zu.

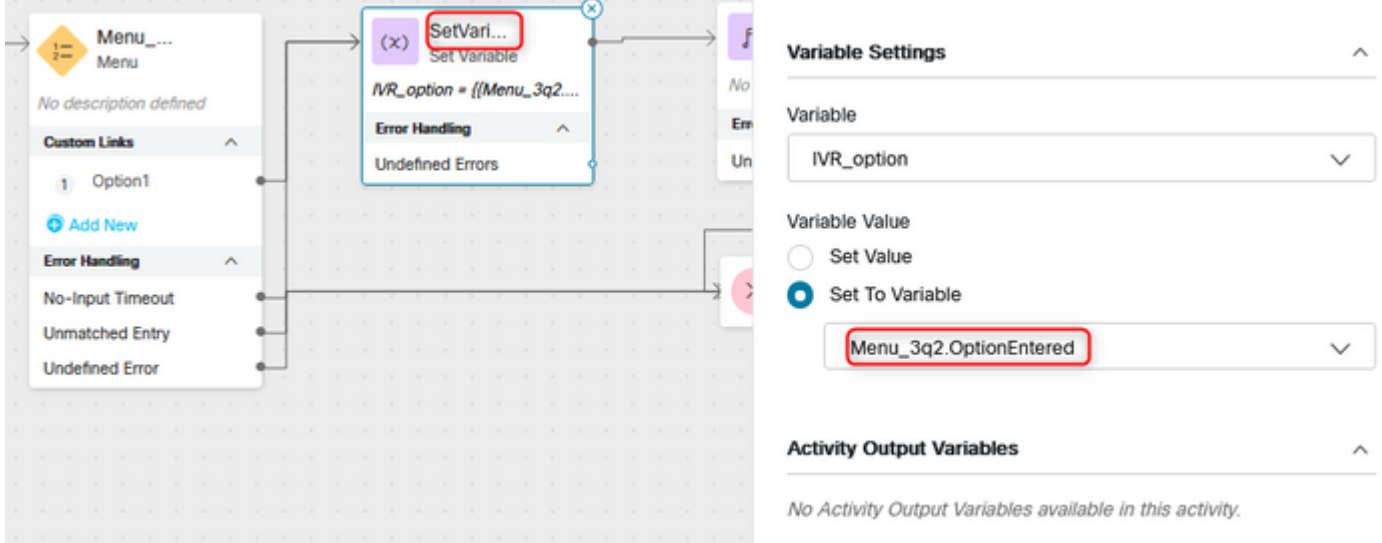

## **Überprüfung**

Erstellen Sie einen CSR-Bericht (**Customer Session Record**) für Analyzer, und die im vorherigen Schritt erstellte globale Variable wird als Profilvariable angezeigt.

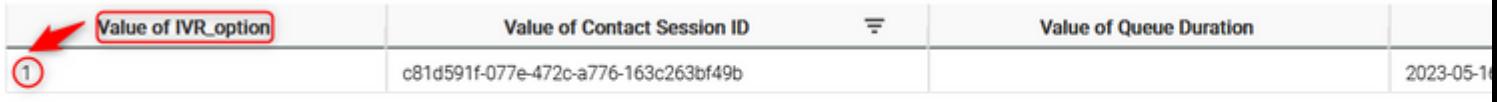

#### Informationen zu dieser Übersetzung

Cisco hat dieses Dokument maschinell übersetzen und von einem menschlichen Übersetzer editieren und korrigieren lassen, um unseren Benutzern auf der ganzen Welt Support-Inhalte in ihrer eigenen Sprache zu bieten. Bitte beachten Sie, dass selbst die beste maschinelle Übersetzung nicht so genau ist wie eine von einem professionellen Übersetzer angefertigte. Cisco Systems, Inc. übernimmt keine Haftung für die Richtigkeit dieser Übersetzungen und empfiehlt, immer das englische Originaldokument (siehe bereitgestellter Link) heranzuziehen.